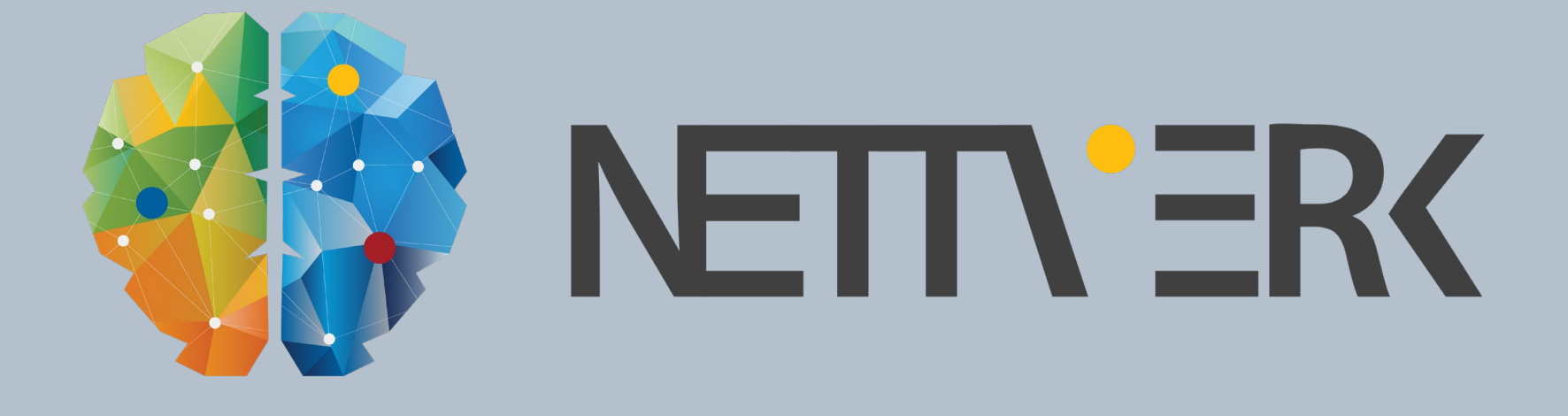

# C3D Connector **- Utveksle data mellom C3D og NP Quadri**

Tesfaye Kebede (Siv.Ing. MS.c/Byggeteknikk)

<sup><sup>®</sup>Trimble.</sup>

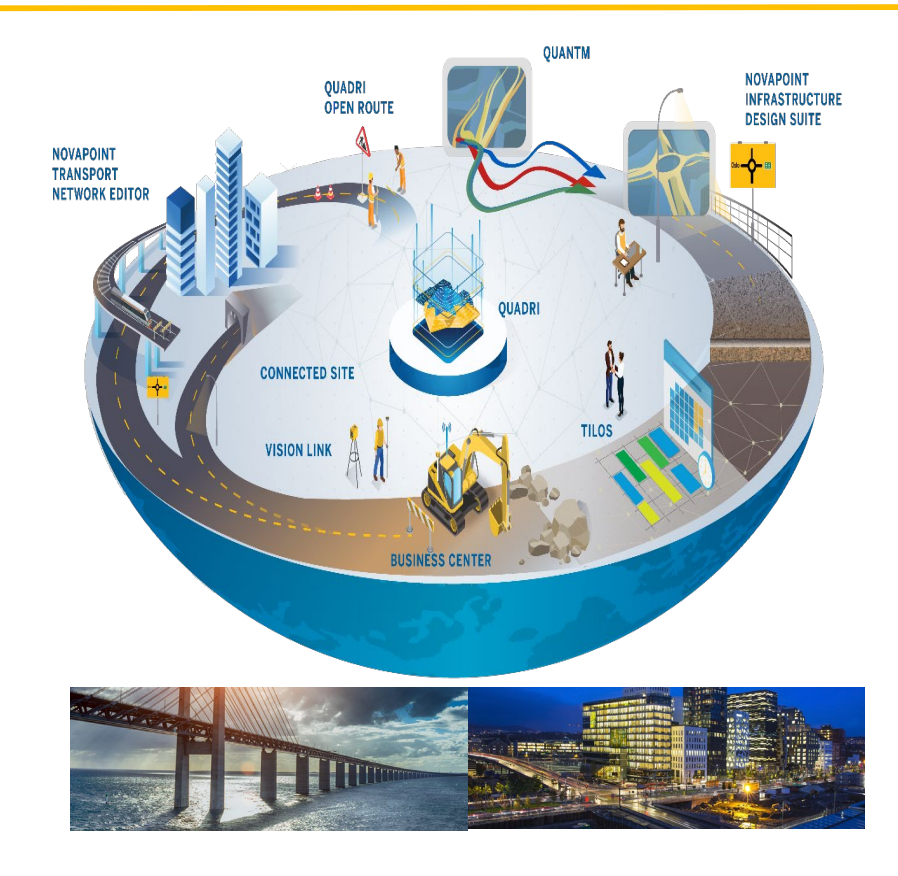

# **Velkommen**

**Trimble Brukermøte 2019**

**Tesfaye Kebede (Siv.Ing. MS.c/Byggeteknikk) Senior Technical Sales Engineer tesfaye\_kebede@trimble.com** 

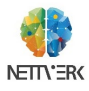

*S*-Trimble TRIMBLE BRUKERMØTE 2019 - LILLESTRØM

**utvidelse i Novapoint Basis som vi bruker til å importere NATIVE Civil 3D-objekter i Quadri.**

**Civil 3D AEC objekter / data kan bli importer dynamisk og kan brukes videre til beregningsgrunnlag** 

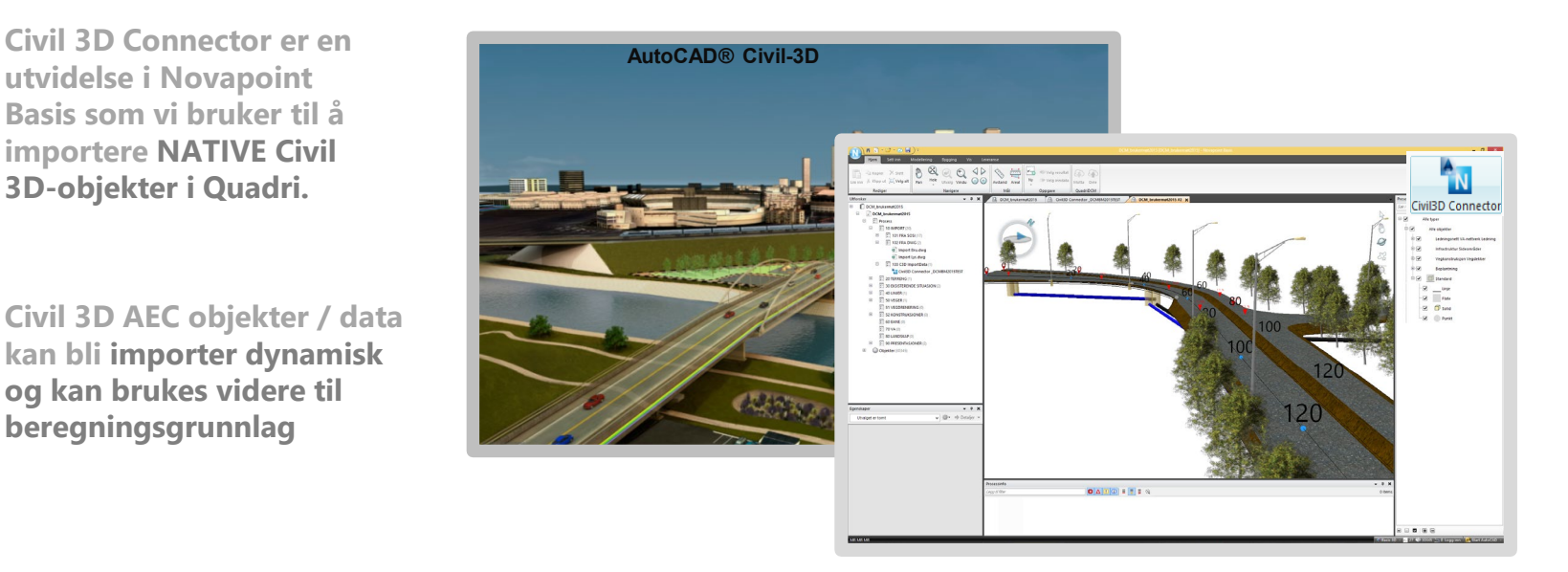

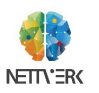

# $\equiv$  C3D CONNECTOR

### **Hva er nytt?**

- **Corridor Solid Import**
- **Alignment Task**
- **Property data Import**
- **Input file Path and name**
- **COGO point Import**
- **Tin Volume Surface**

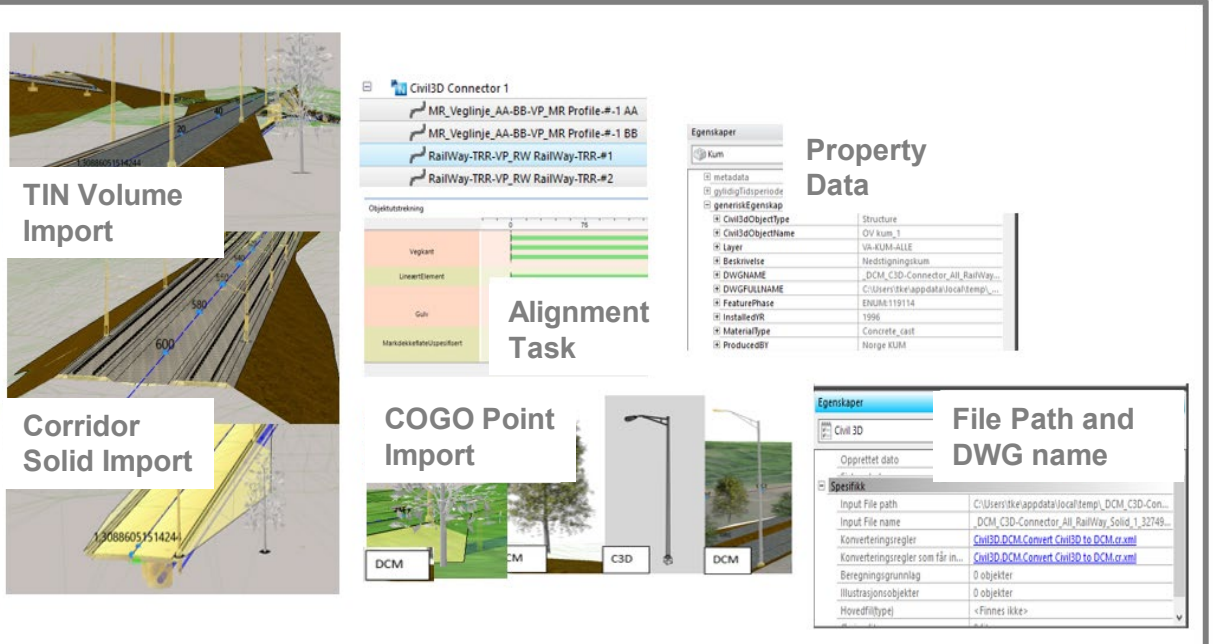

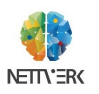

#### **Novapoint Basis**<u>and</u> the second

#### **Hva trenger vi?**

- **- Vi trenger Civil-3D Platform med Novapoint C3D connector lisens (For NP**
- **Forbindelsen mellom Civil 3D og Quadri forgår i tre trinn.**
	- **A. Civil-Connector**  Oppgave/task (Novapoint Base).
	- **B. VNNP\_ImportC3D\_to\_DCM -** Kommando i Civil 3D for å velge oppgaven/Task.
	- **C. VNNP\_UpdateC3D\_to\_DCM -** Kommando i Civil 3D til å oppdatere.
		- **NB:- Data Shortcuts støttes også (Data imported fra shortcuts)**

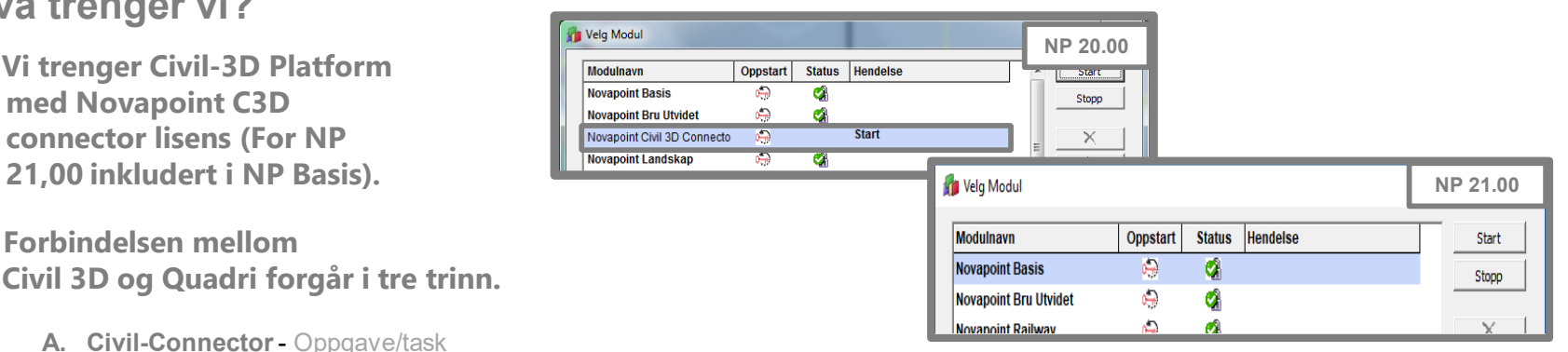

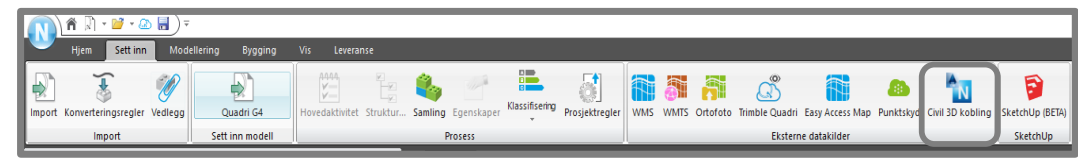

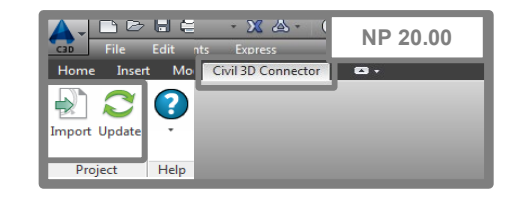

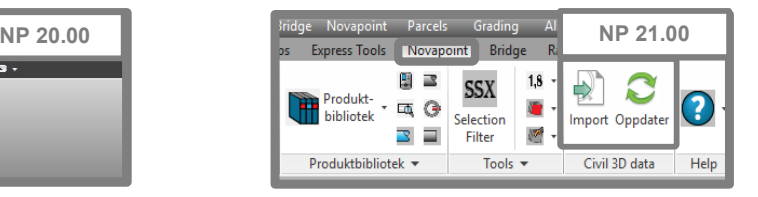

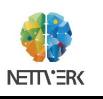

#### $\equiv$ **Exported Feature**

#### **Civil3D Features/objekter eksportert til Quadri**

**Verktøyet tillater å sende eller oppdatere følgende Civil-3D Native AEC Objekter til Quadri.**

- **Alignments / Profiles**
- **Surfaces**
- **Corridor information (Feature Lines / Surfaces)**
- **Gradings (Features Lines used and Detached Surfaces)**
- **Featurelines**
- **Pipe Networks (both pipes and structures)**
- **Property dataset** *(NP 21.00)*
- **3D Parcels** *(NP 21.00)*
- **Cogo Points** *(NP 21.00)*
- **Corridor Solid** *(NP 21.00)*
- **TIN Volume Surface** *(NP 21.00)*

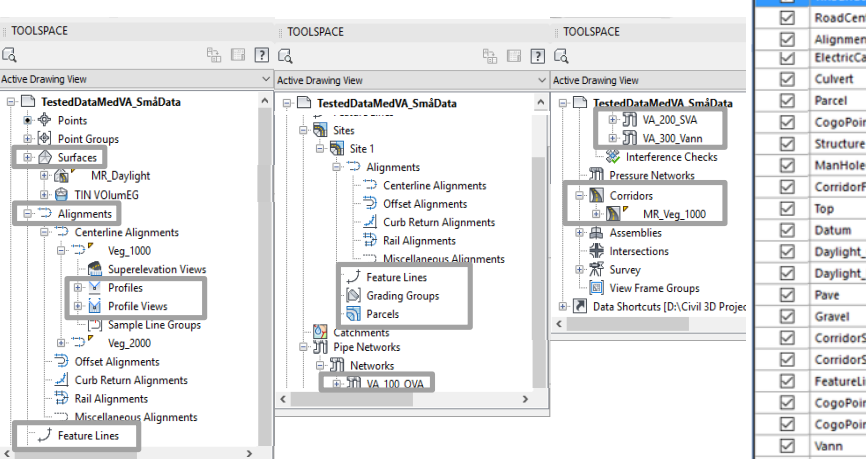

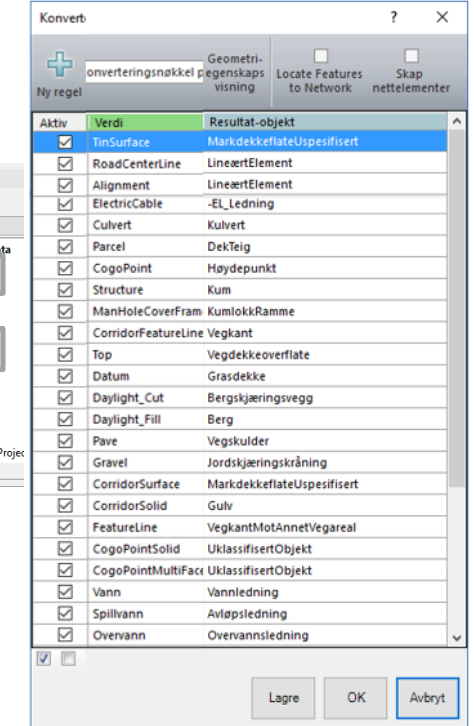

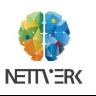

### **Oppgave / Task**

#### **Lag en oppgave i Quadri for Civil-3D-objekters**

**Sett Inn -> Civil 3D Connector**.

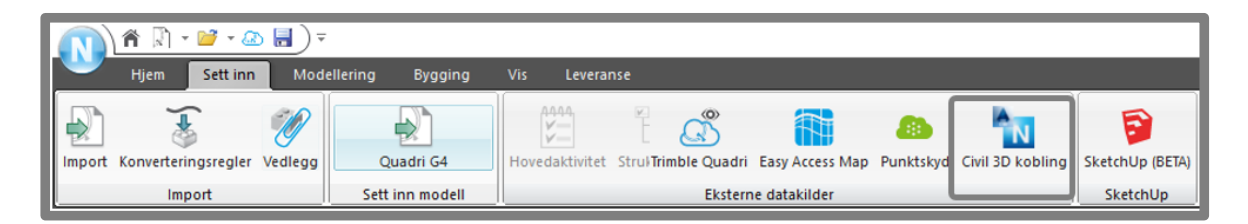

**Civil 3D Connector -> Task name -> Display Civil 3D environment** 

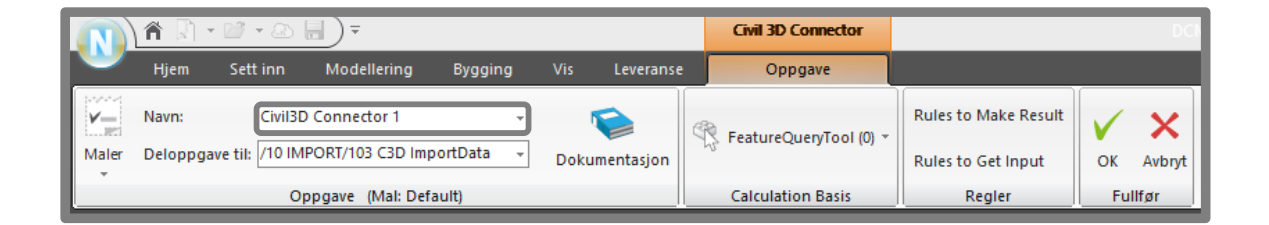

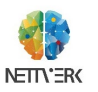

#### **Standard Konvertering Regel** <u>a sa sa</u>

**Generer regler fra Forhåndsvist modell**.

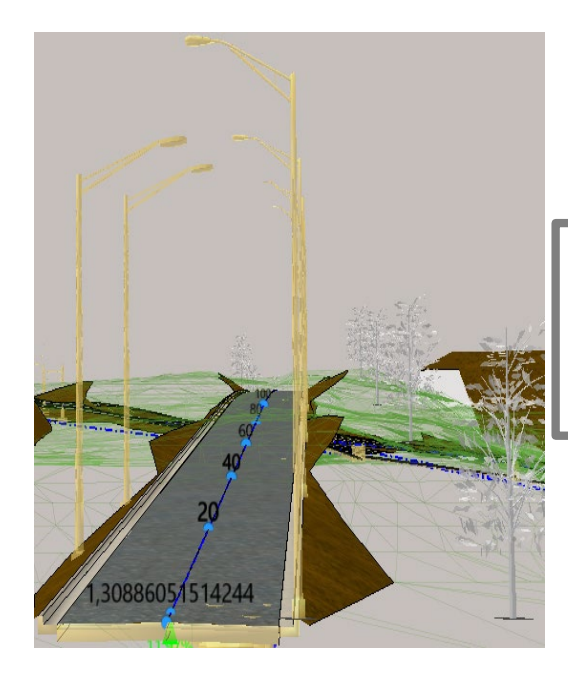

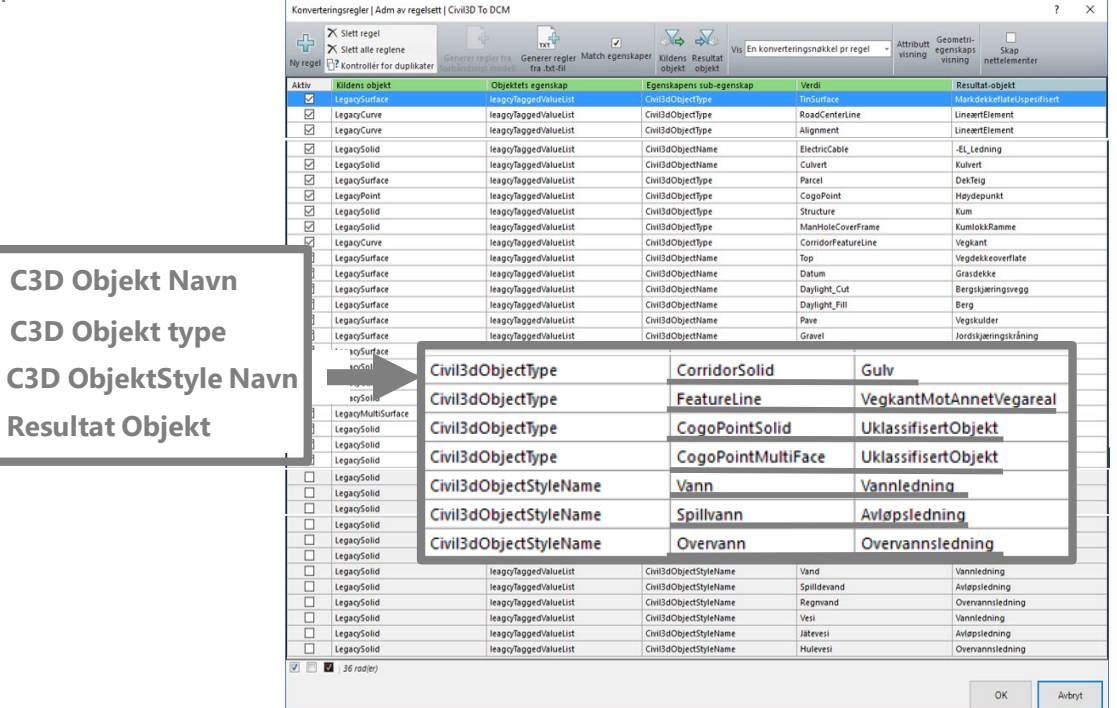

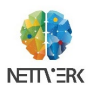

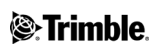

## **Konvertering Regel fra modell**

**Generer regler fra forhåndsvist modell (Civil 3D geometry** -> **Quadri Feature types)**

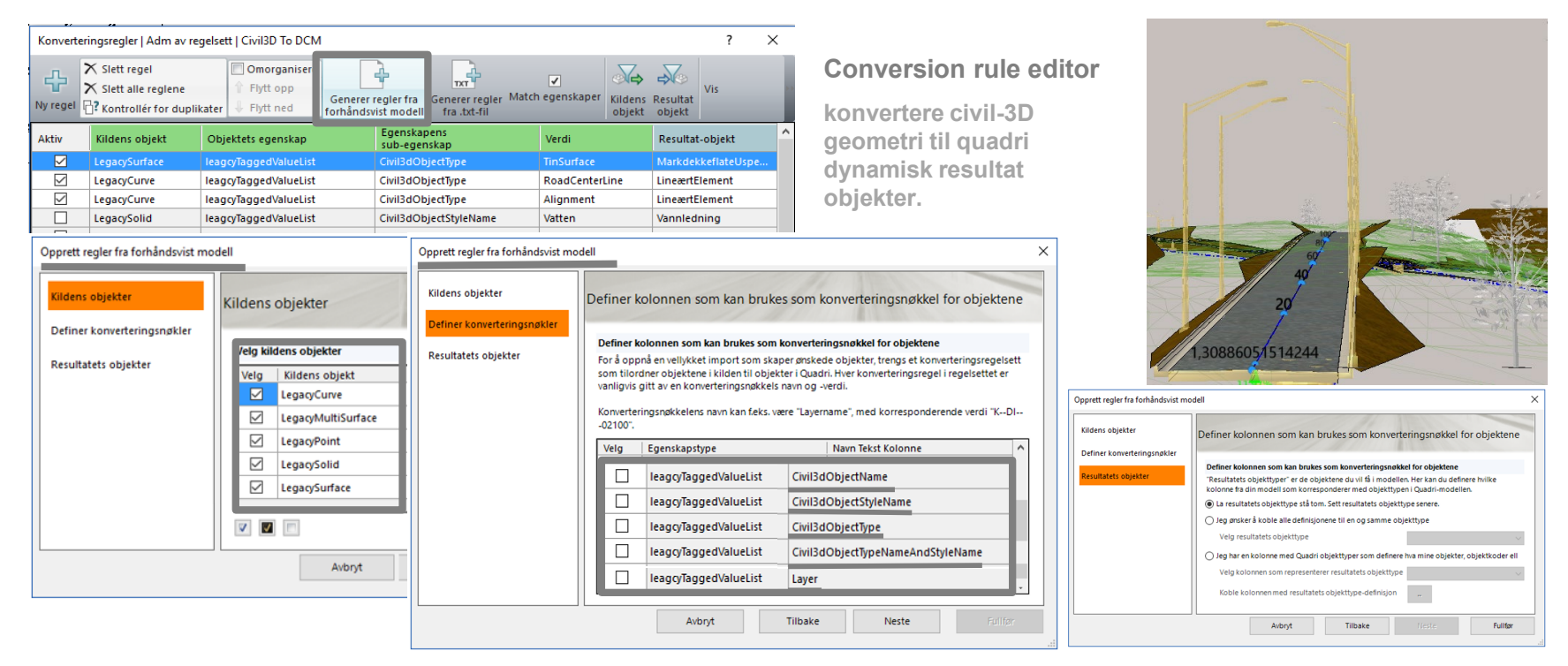

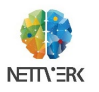

### **Import / Eksport dialogboks (filsti / filnavn)**

**OPPDATER komandoen oppdaterer C3D connector oppgaven og forbedrere delingen av C3D connector oppgaven i Quadri (serverprosjekt).**

**Inkluderer innstillingsdialog for** (**Design eller eksisterende)**

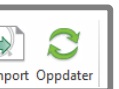

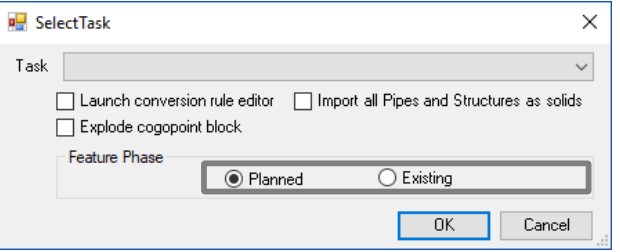

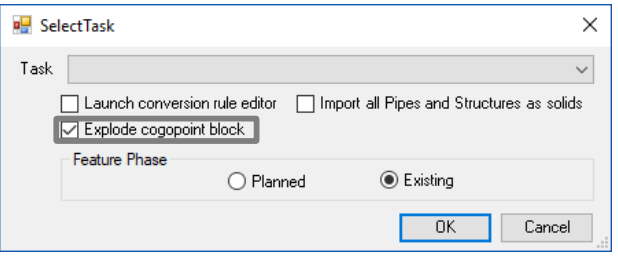

**Oppdatering tillater å legge til nye oppdaterte objekter.**

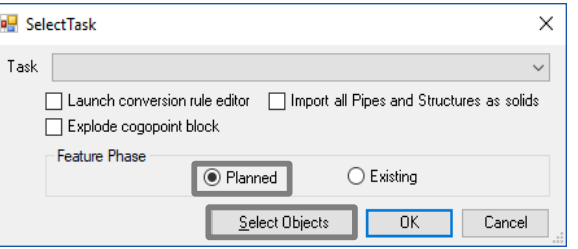

**Input File Path og filnavn (informasjonen)**

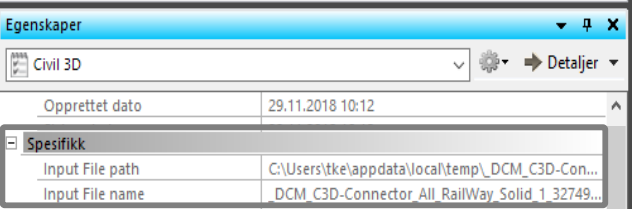

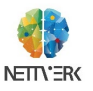

### **Fig. 2** Property dataset

### **Egendefinerte data/attribute**

**C3D connector import Property dataset (egendefinerte data) av Civil-3D AEC objektere til Quadri.**

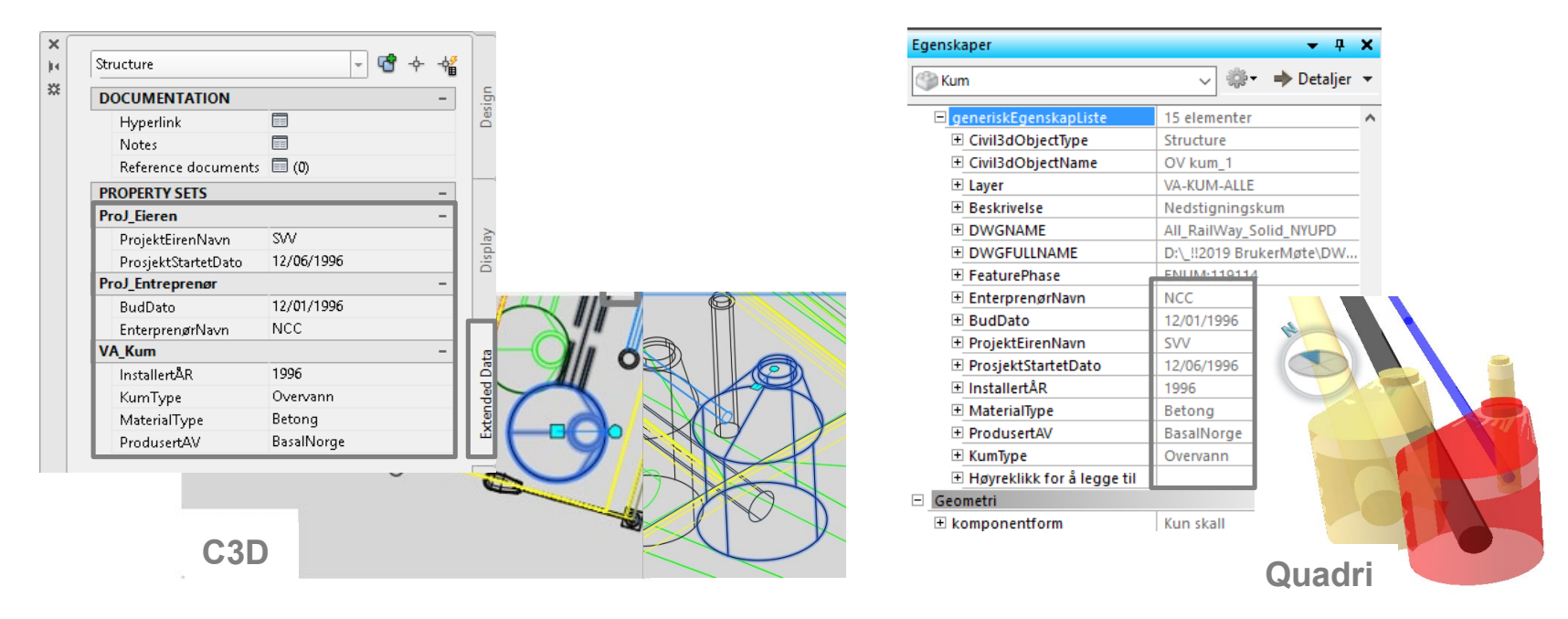

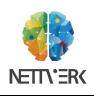

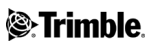

### **Korridor Solid**

**C3D connector importere Korridor Solid fra Civil-3D-korridor (støtte kun Sweep metoden).**

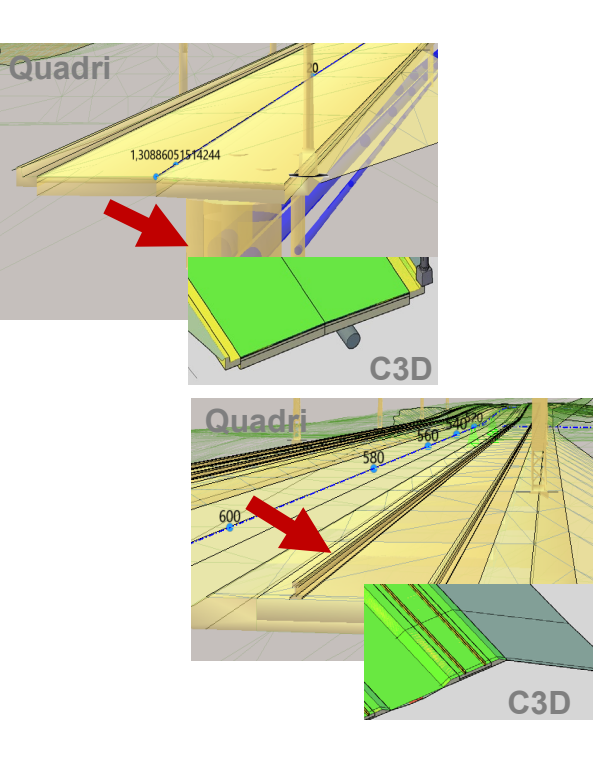

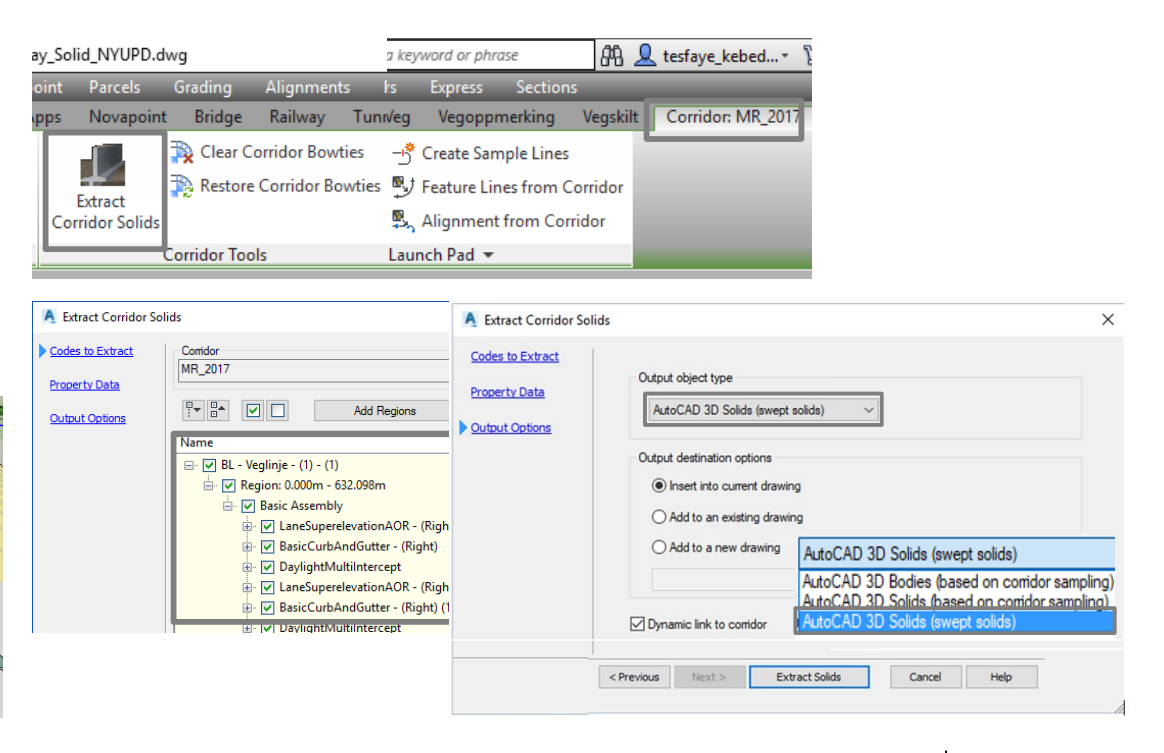

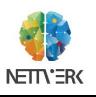

## **C3D Extract korridor solid**

**Alle corridor property set definition er importer i Quadri**

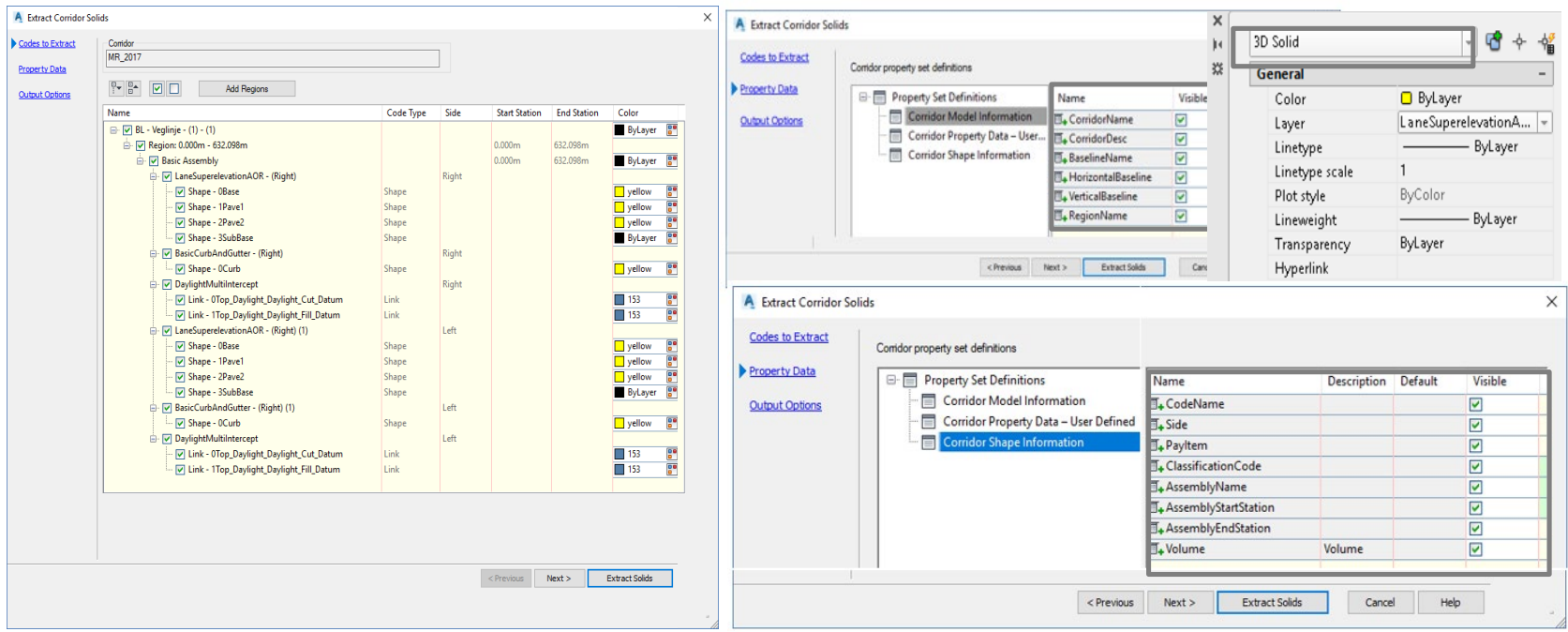

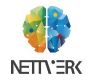

#### **Parcel og TIN volume surface** $\equiv$

**3D Parcels importert med 3D geometri).**

**Tin Volume importert som vanlige AEC object fra C3D.**

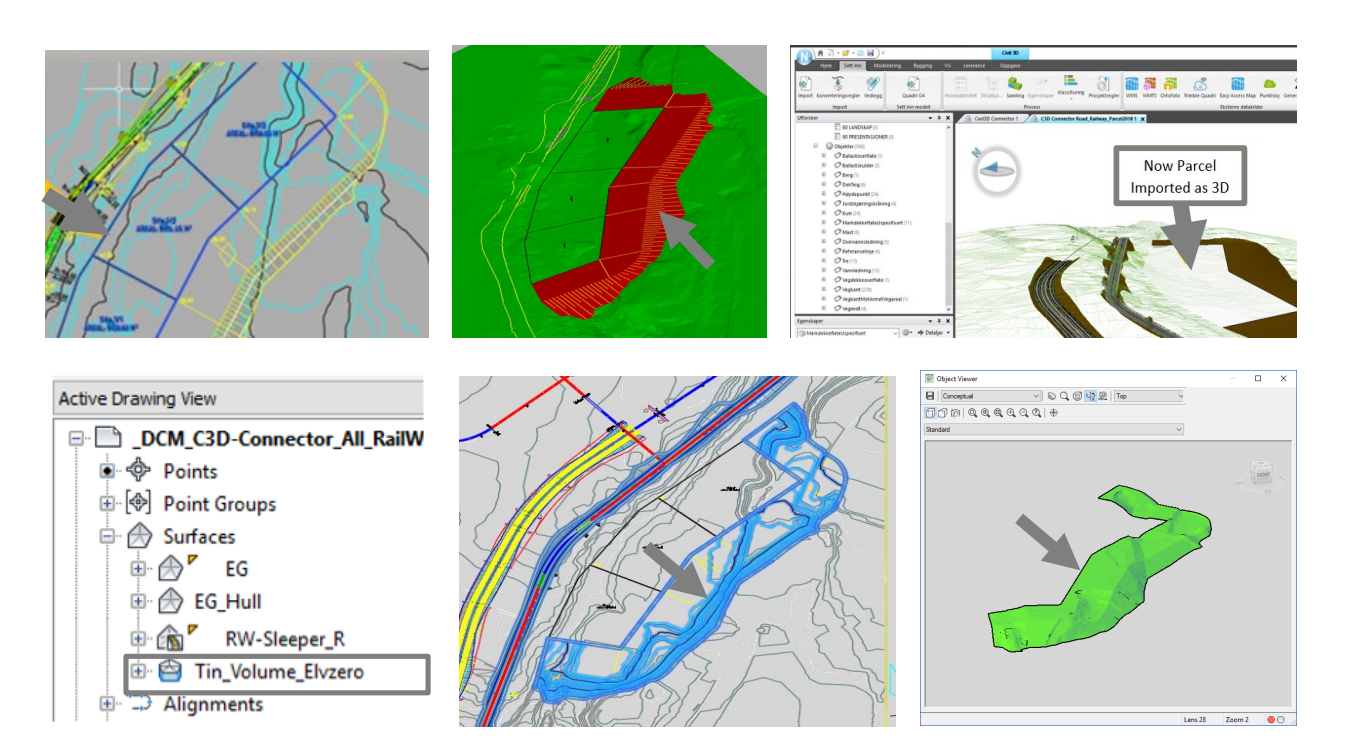

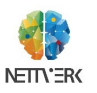

## **Cogo Points**

**COGO Points importert som multiple blokk.** 

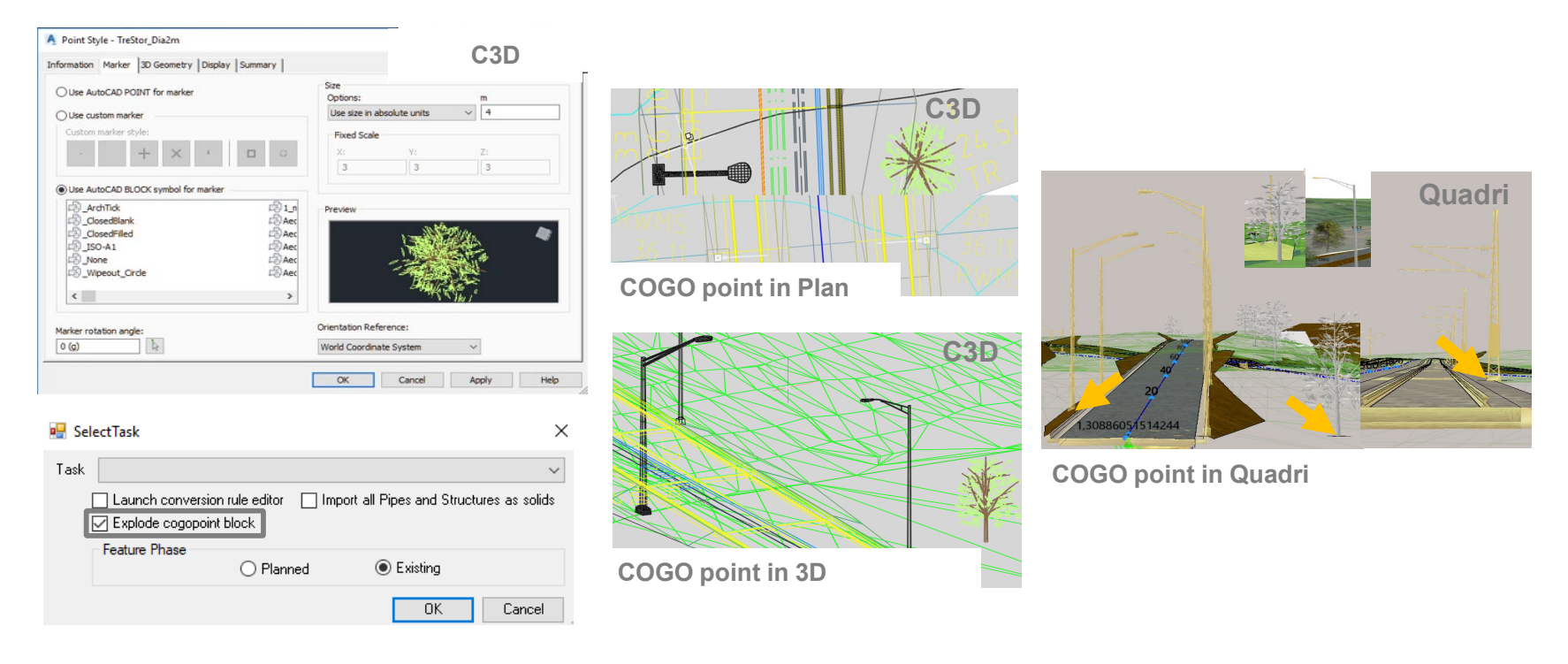

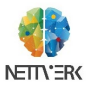

# **Alignment / Senterlinje**

**Importerte C3D senterlinjer oppretter linjeoppgave automatisk i Quadri.**

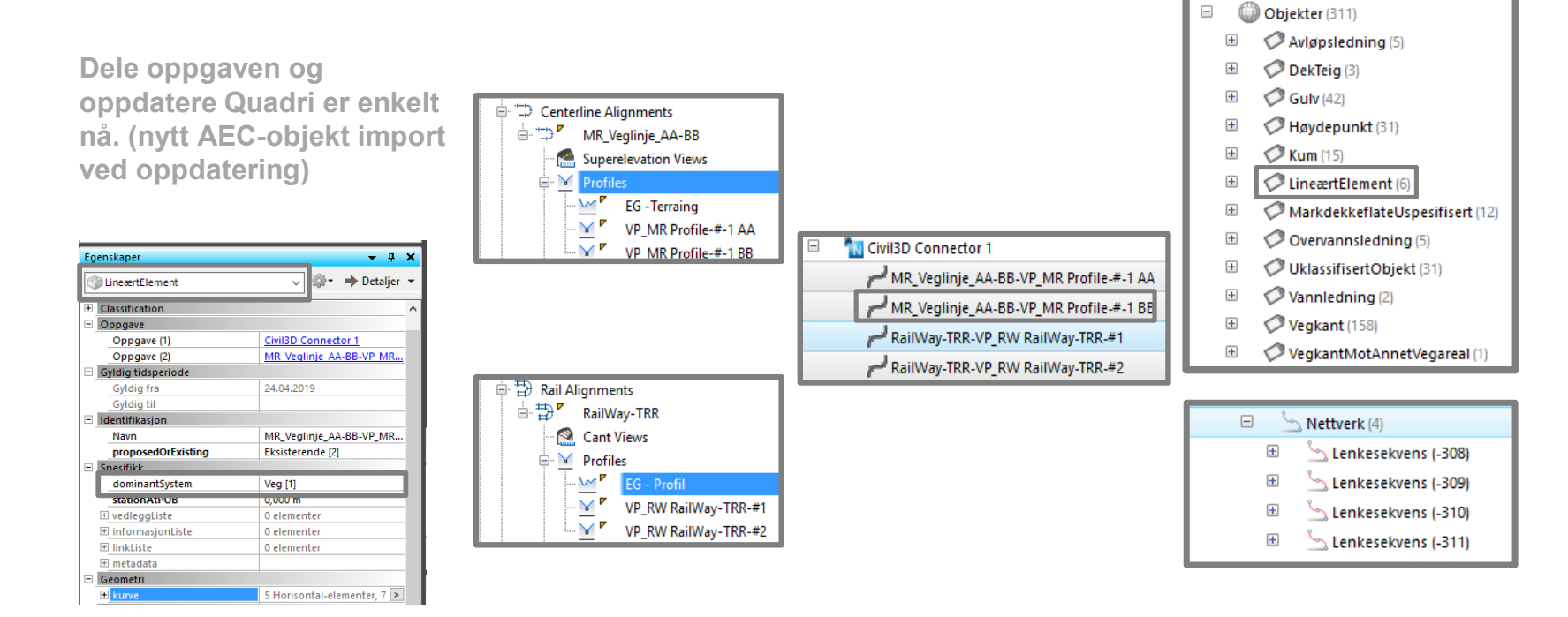

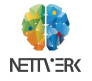

#### **Alignment/Senterlinje**<u>a sa sa</u>

**Oppgave opprettes automatisk og lagres som et lineært element egenskaper med lenkesekvens.**

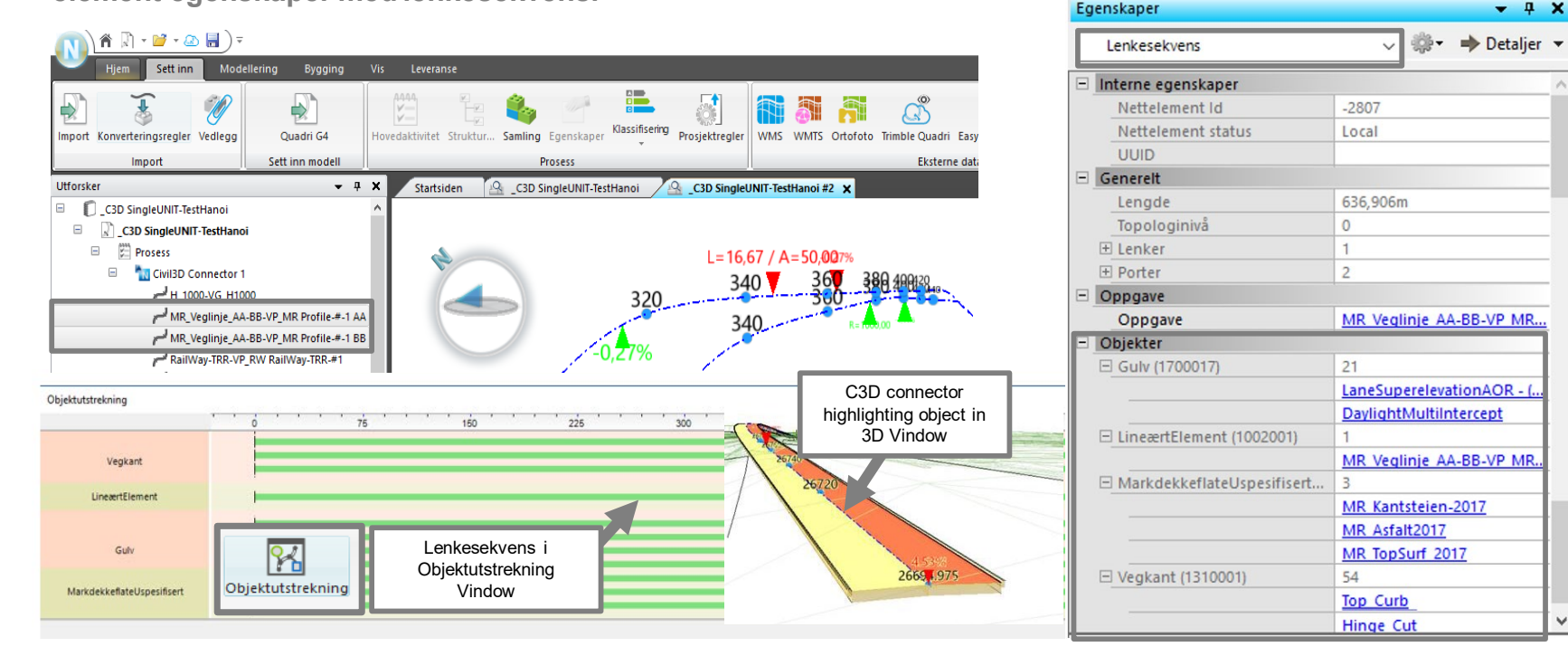

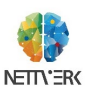

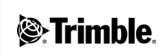

## **Vegkant / C3D feature lines**

**Det er enkelt å importere vegkant linjene fra C3D til Novapoint ved hjelp av C3D Connector.** 

**OBS: - Å eksportere vegkantlinje direkte fra C3D som Lxml er ikke en enkel prosess**

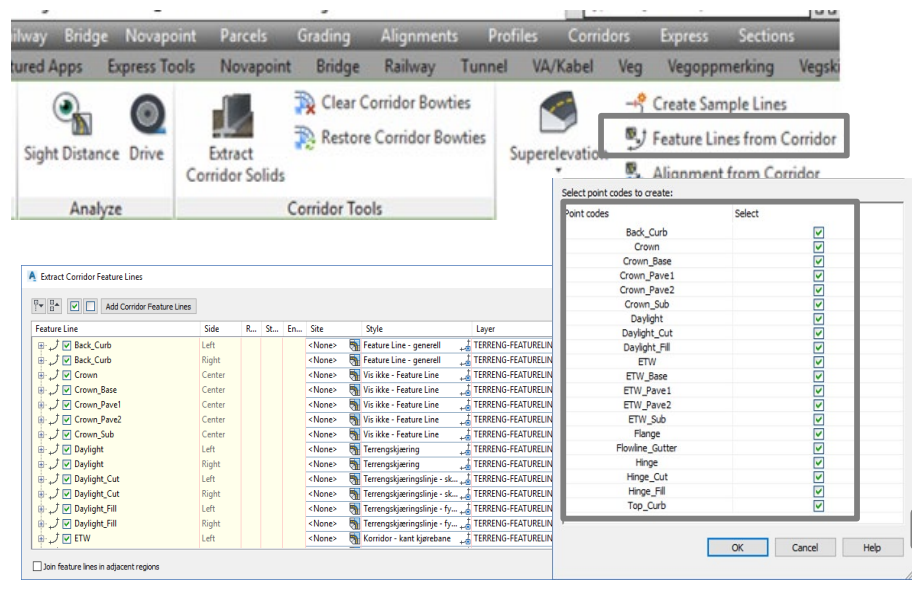

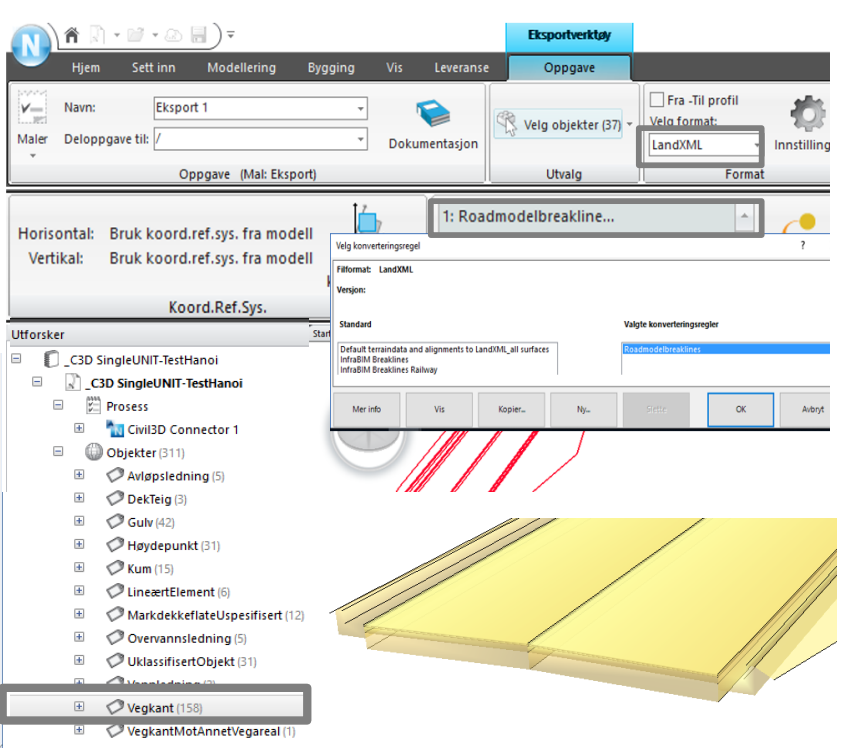

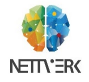

### C3D VA Modellen

#### **C3D connector importerer hele VA modellen inkluderte egenskapene på objektene (Vannledning, Overvannsledning og avløpsledning osv.)**

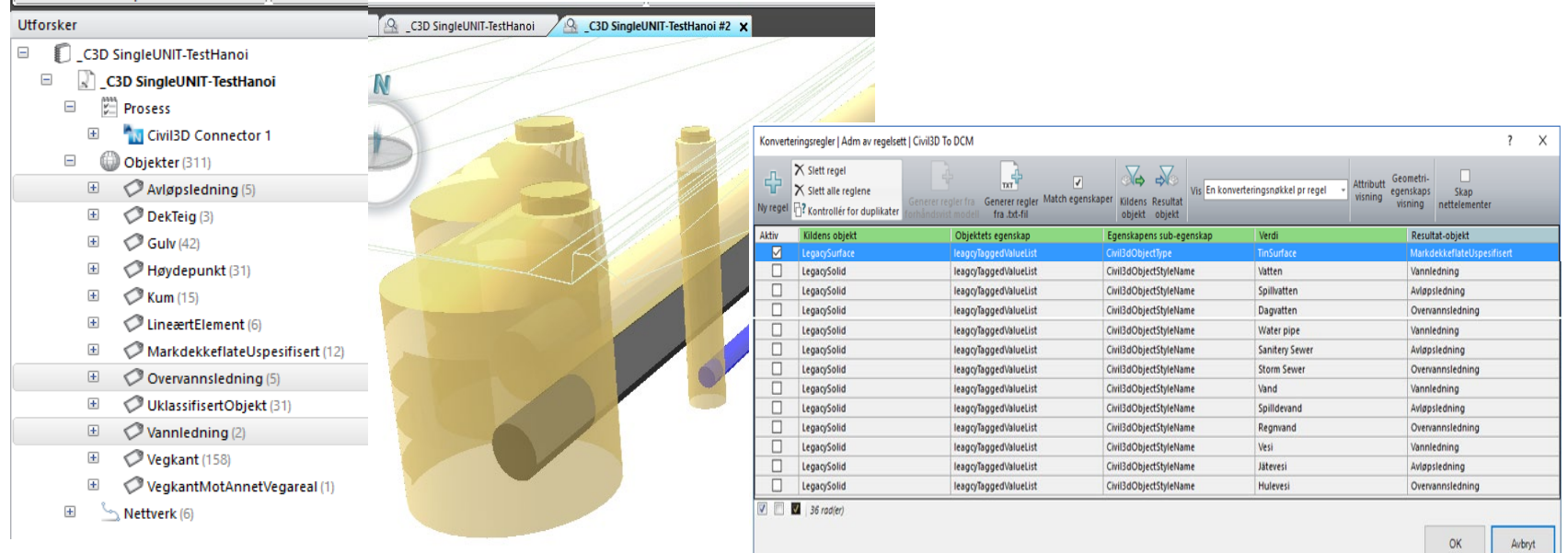

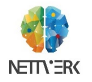

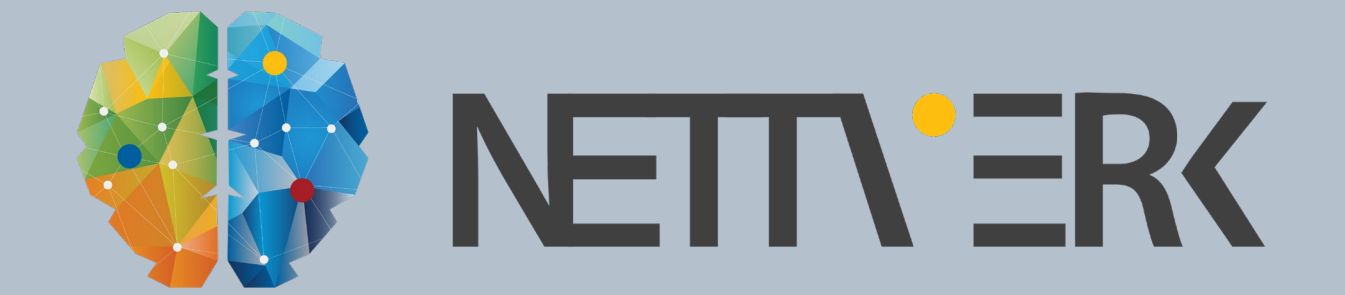